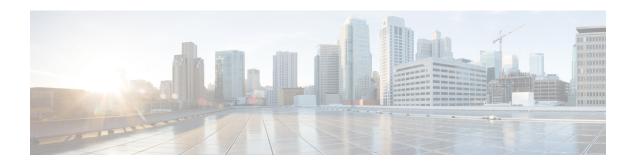

# **Lawful Intercept Commands**

This module describes the Cisco IOS XR software commands used to configure lawful intercept (LI).

For detailed information about keychain management concepts, configuration tasks, and examples, see the *Implementing Lawful Intercept in the Configuration Module* .

• overlap-tap enable, on page 1

## overlap-tap enable

To configure traffic interception separately for two inter-communicating intercepted hosts, use the **overlap-tap enable** command in XR Config mode. To revert to the default configuration, use the **no** form of this command.

#### overlap-tap enable

| ^ -    | _     |        |
|--------|-------|--------|
| Syntax | Descr | ıptıon |

This command has no keywords or arguments.

#### **Command Default**

For two inter-communicating hosts where both the hosts are separately intercepted, only the ingress traffic on the ASR 9000 router related to one of the hosts is intercepted.

#### **Command Modes**

XR Config mode

#### **Command History**

| Release       | Modification                 |
|---------------|------------------------------|
| Release 5.3.2 | This command was introduced. |

#### **Usage Guidelines**

To use **overlap-tap enable** command, you must have lawful intercept configured by installing and activating **asr9k-li-px.pie**.

#### Task ID

| Task<br>ID | Operation |
|------------|-----------|
| li         | read      |

### **Example**

The following example shows how to configure interception of both the ingress and egress traffic on the ASR 9000 router related to two inter-communicating hosts.

RP/0/RP0/CPU0:router# configure
RP/0/RP0/CPU0:router(config)# overlap-tap enable